## ALMA QUICK TIPS: Counting Items Used In-House

- Fulfillment In the Fulfillment menu, click Scan In Items  $1.$
- 2. Check the box marked Register in-house use

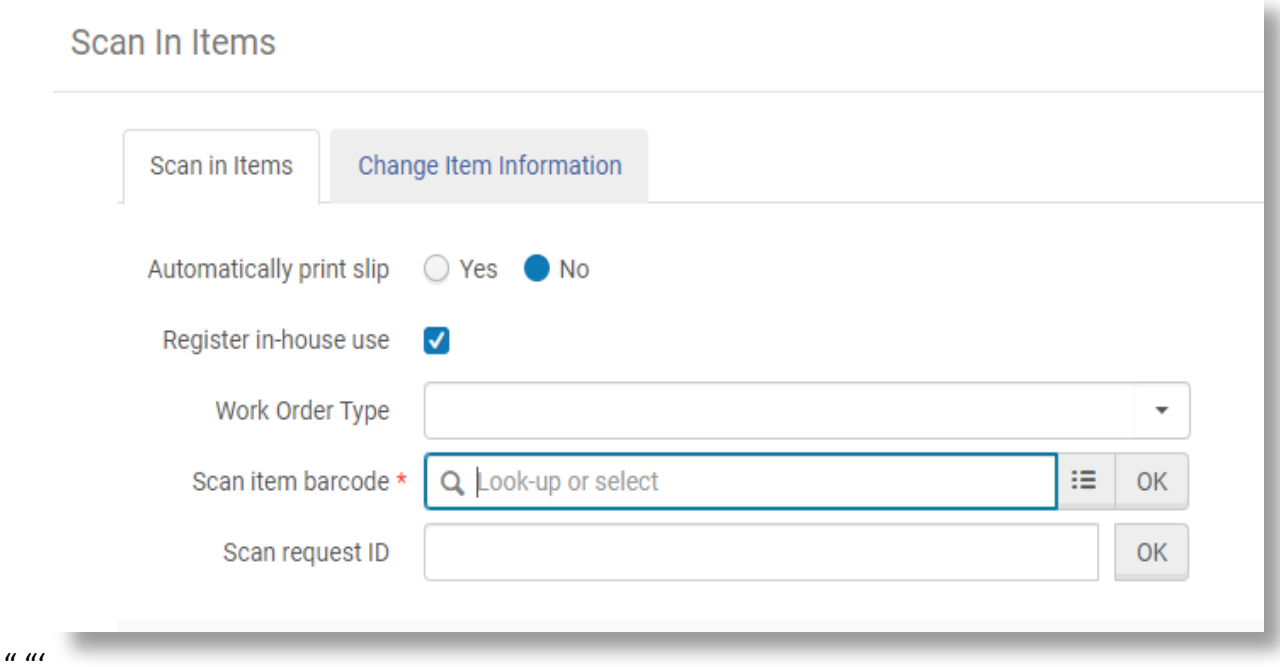

3. Scan the item barcode. It will appear in a list on the lower part of the page

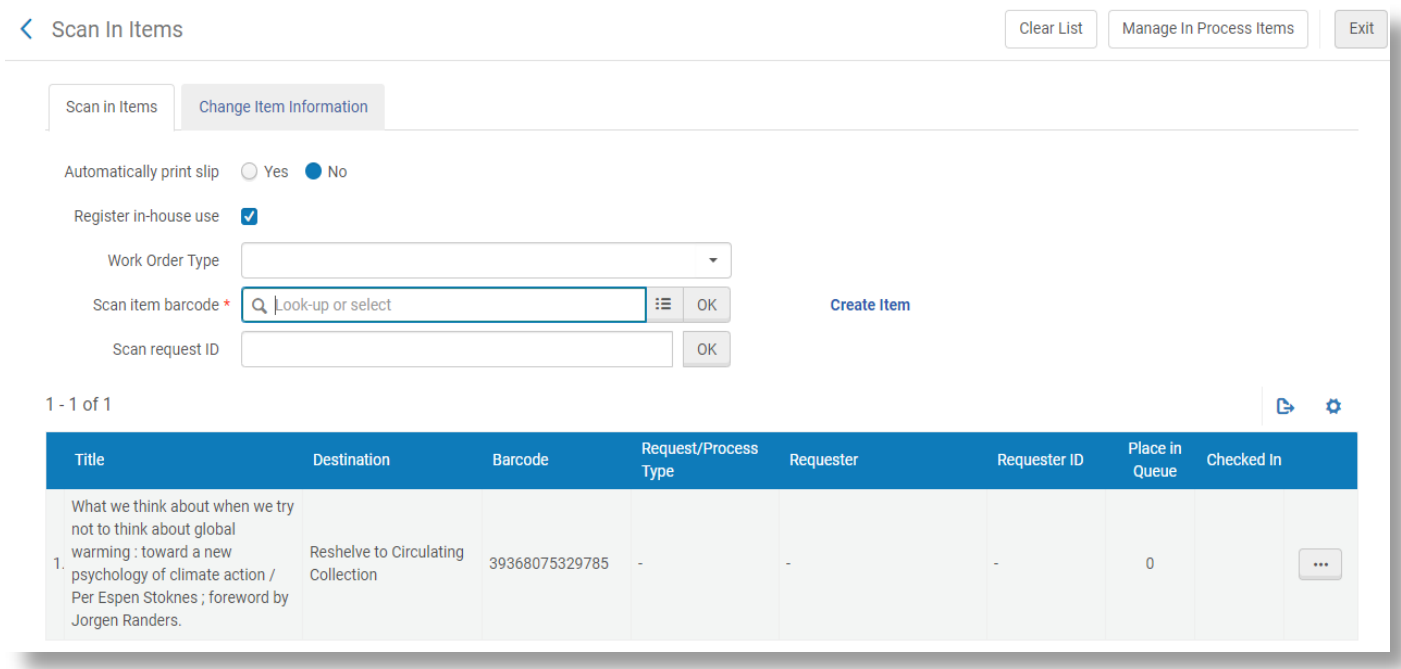

4. After scanning all the items, click Clear List in the upper right corner. This records the usage

## 5. To see the in-house use statistics on an item, search for the item by barcode

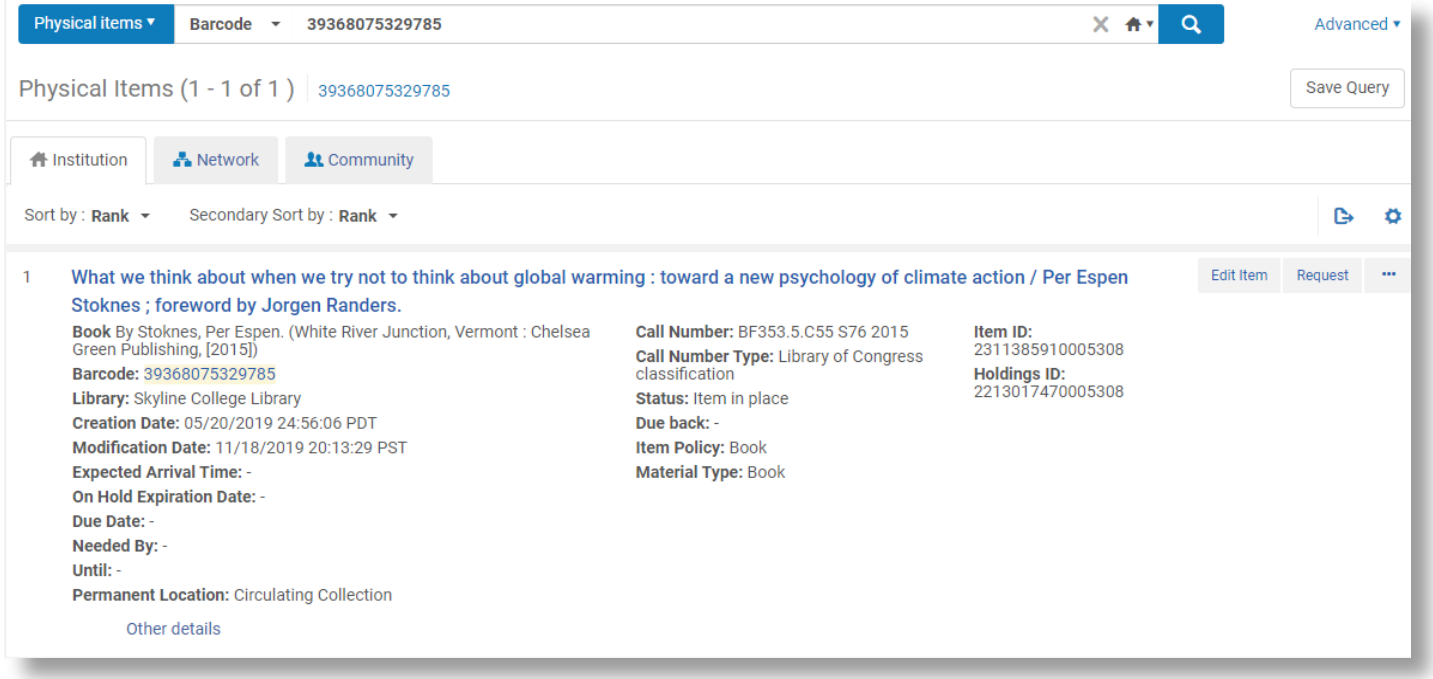

## 6. Click on Other details. This will reveal the circulation statistics for the item

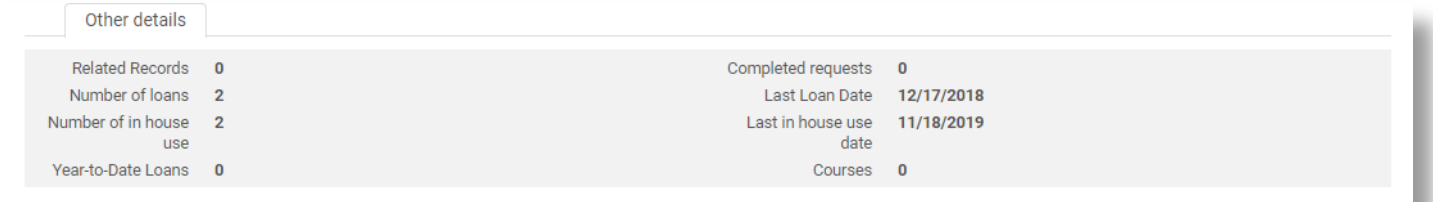